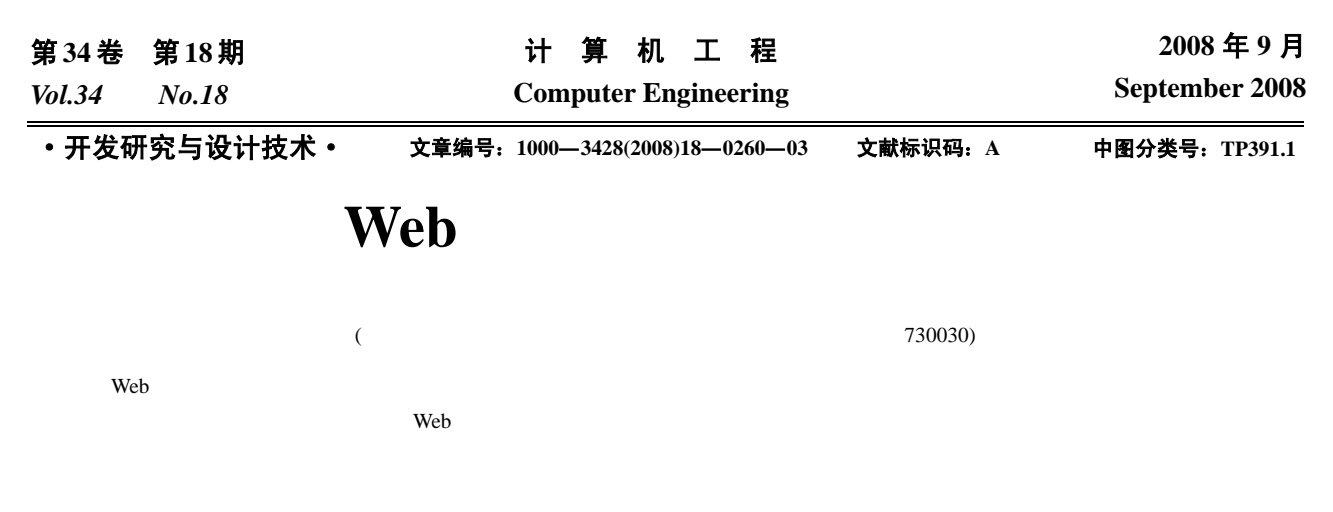

Web  $\frac{1}{\sqrt{2\pi}}$ 

## **Tibetan Online Input Technology Based on Web Page**

## **YU Hong-zhi, HE Xiang-zhen**

(Ministry of Education Key Laboratory for Chinese Ethnic Minority Language, Northwest University for Nationalities, Lanzhou 730030)

Abstract By using the technologies of Tibetan online input on the Web, Tibetan characters can be input to a Web browser directly without using local input methods. It accomplishes the online character interaction of Tibetan language, and provides a cross-platform solution of Tibetan input method for a network system. This paper explains the basic design philosophies and the principles of online input technologies of Tibetan language which is based on the Web pages. It establishes the components of the online input method of Tibetan language, the principles to design internal and external codes and the flows of the input method. It applies a system analysis and provides a real model of Tibetan input method, and addresses the information technologies of Tibetan typeface which are embedded inside browsers to achieve online and real-time inputs of Tibetan language. It also implements the combination between online input technologies of Tibetan and main webpage editors by using embedded and external methods.

**Key words** Web page; Tibetan; online input; font embedded

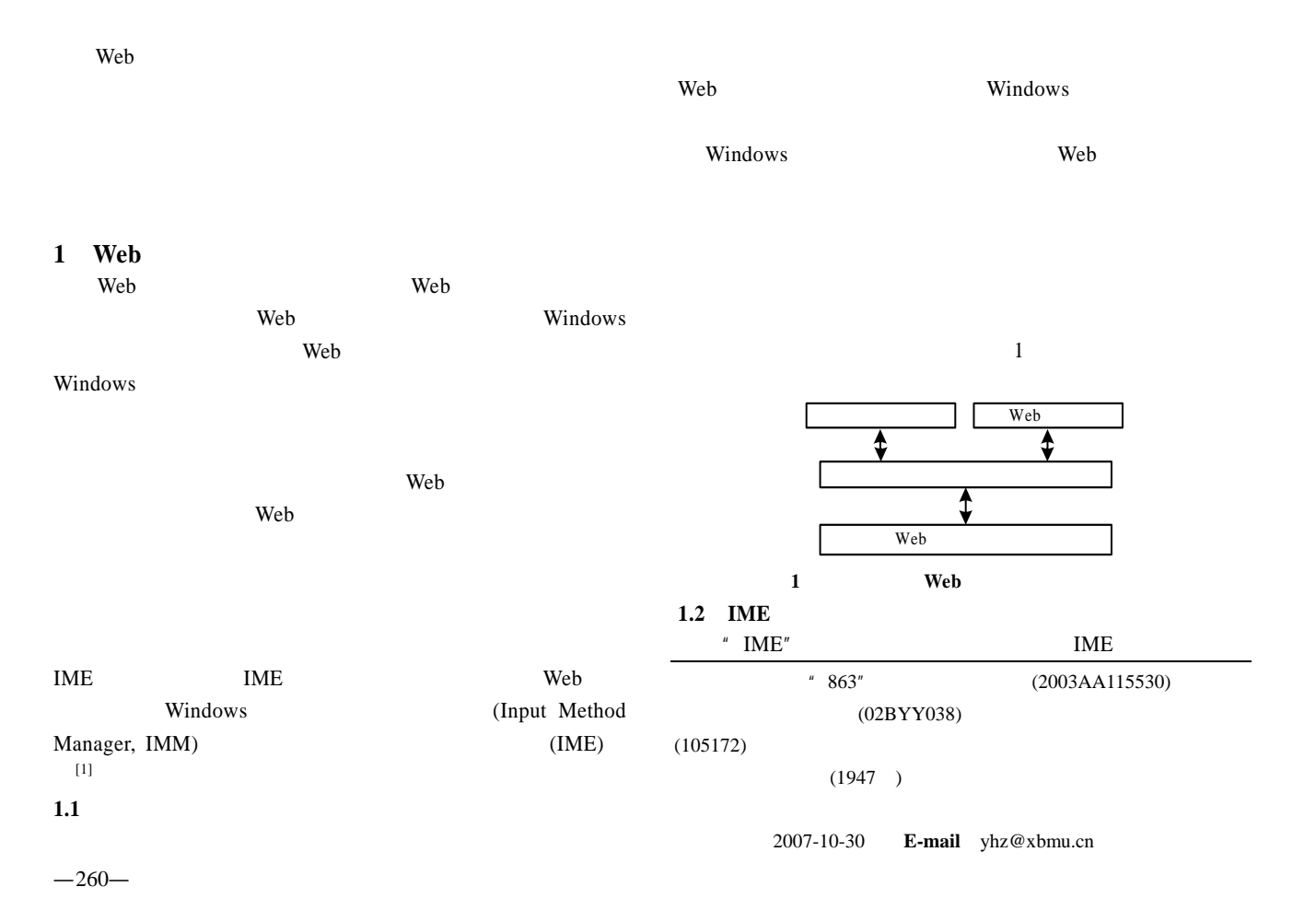

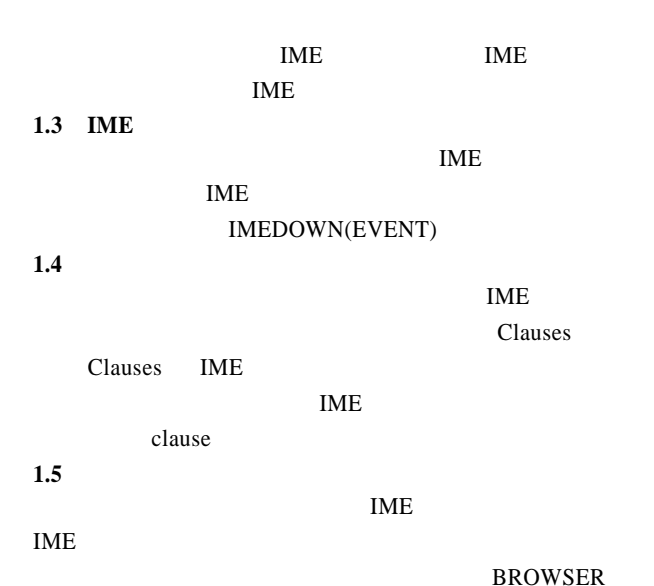

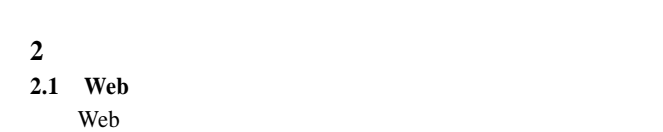

 $[2]$ 

**BROWSER** 

 $[2]$  3

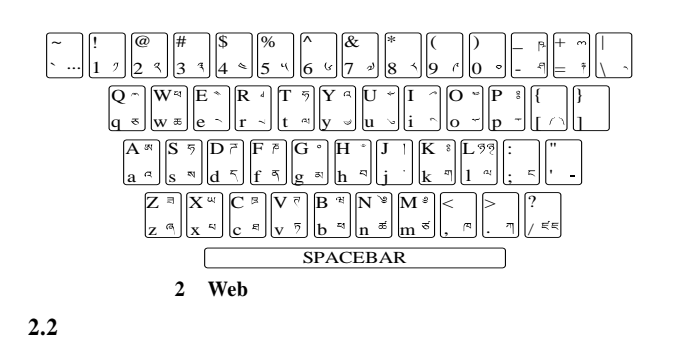

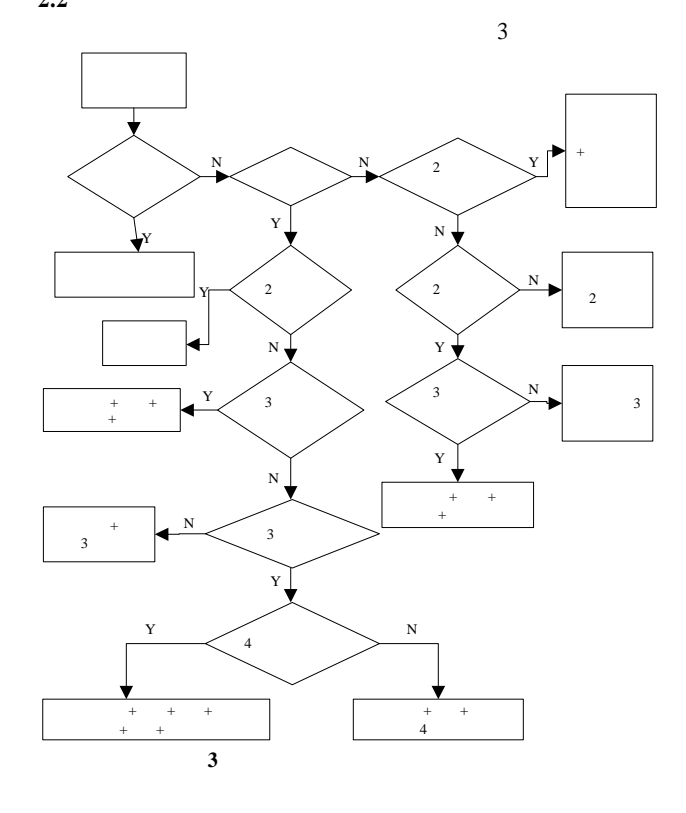

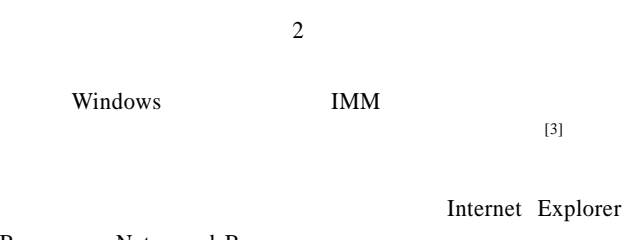

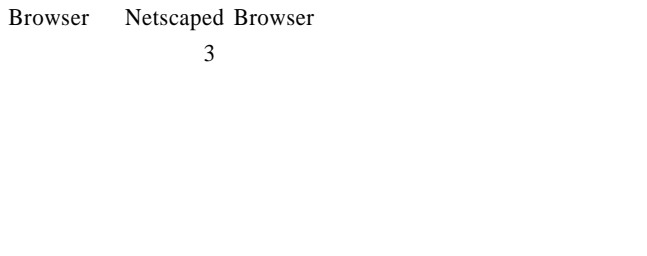

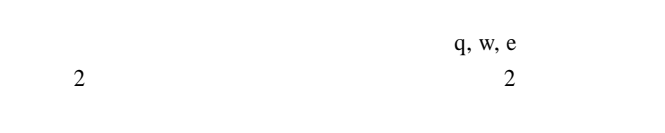

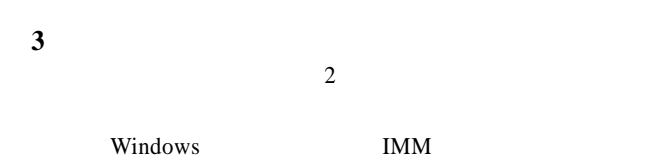

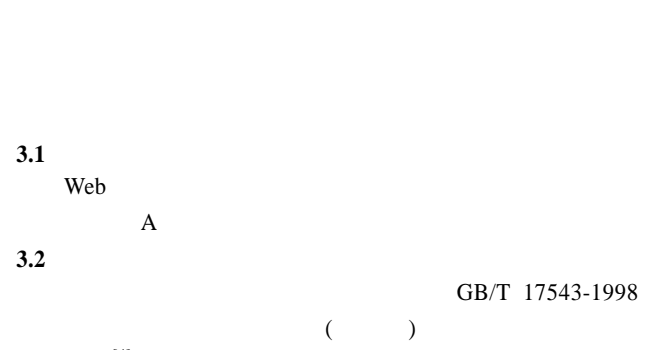

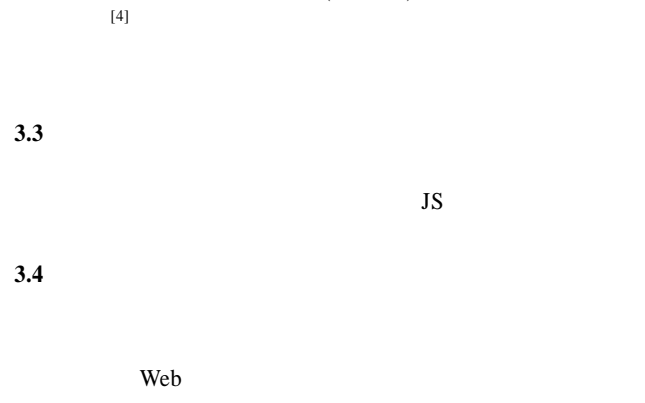

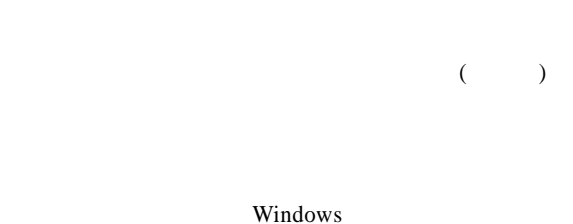

Web  $\qquad$ 

 $\aleph$  Web

Web  $\omega$ 

## $3.5$

Browser/Server 3.6

 $3.6.1$ 

 $(2)$ TIBET\_MAIN  $(3)$ TIBET\_CODING  $(4)$ TIBET\_ LAYOUT  $3.6.2$ 

4 (1)TIBETINPUT

Internet Explorer Browser

 $3.6.3$ 

Web web the web that the web the web that the web that the state  $\mathbf{w}$ 

Netscaped Browser

 $3.6.4$  $26$  26

 $(1)$ 

 $(2)$  0 9

 $(3)$ 

 $(4)$ 

Backspace, Tab

 $3.6.5$ 

Internet Explorer WEFT THE EOT RESERVE EOT

 $B/S$ EOT Web

Linux Windows Mozilla Netscaped IE

IE<br>
ISJ Sitstream WebFont Wizard

 $(1)$ Windows Linux  $(2)$  ( )  $(3)$  $(4)$ **4** 与网页编辑器的整合方法 Web 2000 Web 2000 Web 2000 Web 2000 Web 2000 Web 2000 Web 2000 Web 2000 Web 2000 Web 2000 Web 2000 Web 2000 Web 2000 Web 2000 Web 2000 Web 2000 Web 2000 Web 2000 Web 2000 Web 2000 Web 2000 Web 2000 Web 2000 Web 2000 Web 20  $\langle$ input $\rangle$ <textarea>  $\overline{c}$ 

**4.1** 内嵌法 Web  $\mathcal{A}$ InnovaStudio WYSIWYG Editor

 $(1)$  $(2)$  Web <textarea>  $JS$  JS JS  $(2)$  $\langle \text{textarea} \rangle$  4

 $\overline{A}$  Paragraph – Font Name – Size –  $\overline{B}$   $i$   $\underline{U}$   $\overline{\Xi}$   $\overline{\Xi}$   $\overline{\Xi}$   $\overline{\Xi}$   $\overline{\Xi}$   $\overline{\Xi}$   $\overline{\Xi}$   $\overline{\Xi}$ 

ऄॖ<sup>ॖ</sup>ॸॱऄॕॗॱय़ॆ॒<sup>ॴॴढ़</sup>ॷऄॕॱॴऄॖॸॱऄॖॸॱॴॳॳॖॱख़ॷॳॷॱॳॱॶ

 $<$ BODY >  $<$ H4 >  $<$ FONT >  $\sqrt{d}$  $15 - 25R - 35Y - 45e - 55i - 65e - 75e - 85e - 95i - 105e$ 

**4.2** 外挂法

Web  $\hspace{1cm}$  $5$ FCKeditor Plug-Ins "  $\mu$  and  $\mu$ FCKeditor

**3.7** 

图 **4** 整合后的效果

 $($  265  $)$ 

 $-262-$